**Wikiprint Book**

**Title: Zarządzanie polami i zakładkami**

**Subject: eDokumenty - elektroniczny system obiegu dokumentów, workflow i CRM - NewBusinessAdmin/Landing/FieldsTabsPersonalization**

**Version: 8**

**Date: 06/06/25 12:23:26**

## **Table of Contents**

*Zarządzanie polami i zakładkami 3*

[Podręcznik użytkownika](http://support.edokumenty.eu/trac/wiki/NewBusinessAdmin) > Zarządzanie polami i zakładkami

## **Zarządzanie polami i zakładkami**

Wybrane formularze w systemie eDokumenty, np. okno sprawy czy dokumentu, mogą być dopasowywane do naszych potrzeb poprzez zarządzanie widocznością wybranych pól i zakładek. Dodatkowo możemy określić zakres działań, które mogą na wybranych polach wykonywać poszczególni użytkownicy.

Aby zarządzać wyświetlanymi w formularzu polami, klikamy obszar formularza prawym przyciskiem myszy, a następnie wybieramy z rozwiniętego menu **Zarządzaj uprawnieniami do pól**.

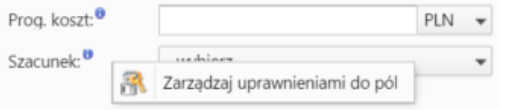

W polu **Pole formularza** wskazujemy nazwę pola. Następnie z listy poniżej wybieramy, wg jakiego podziału mają być przyznawane uprawnienia do pól, tzn. czy uprawniać będziemy pojedynczych pracowników, grupy, czy stanowiska. W przypadku wyboru grup, uprawniać możemy całe grupy lub wybranych członków, którzy wyświetlają się w oknie **Pracownicy z grupy**.

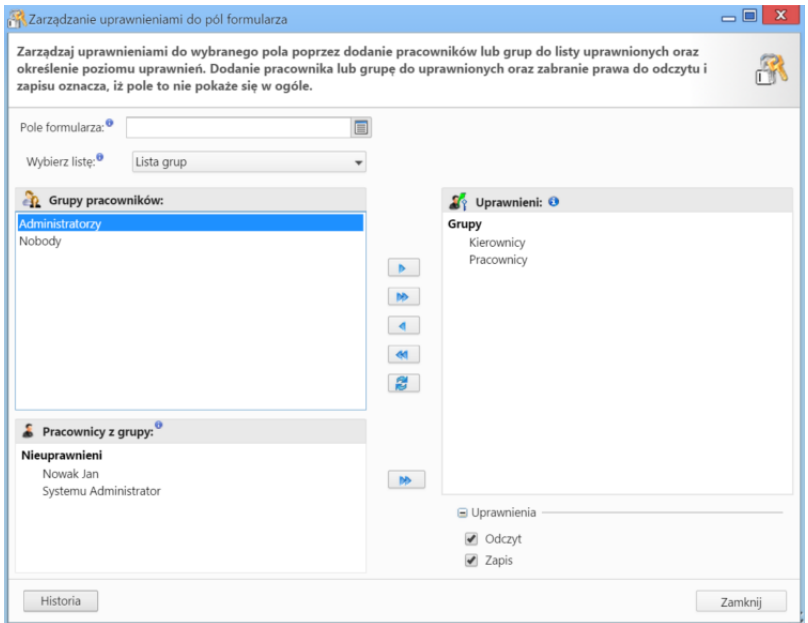

Do przenoszenia elementów między oknami **Pracownicy**, **Grupy** lub **Struktura organizacyjna** a **Uprawnieni** używamy niebieskich strzałek umieszczonych na środku okna. Klikając podwójną strzałkę przenosimy wszystkie elementy za jednym razem, natomiast po kliknięciu pojedynczej jedynie zaznaczone.

Użytwkonikom możemy nadać prawa **do odczytu** lub **zapisu**. Zaznaczenie tylko pierwszej opcji spowoduje, że pole będzie jedynie wyświetlane bez możliwości jego uzupełniania. Zaznaczenie dodatkowo checkboxa **Zapis** umożliwi wpisywanie danych.

Jeśli jakieś pole ma nie być widoczne dla osoby/grupy, należy przenieść ją na listę **Uprawnieni** i odznaczyć checkboxy **Odczyt** oraz **Zapis**.

## **Uwaga**

Zapisanie zmian w panelu **zarządzania uprawnieniami do pól formularza** sprawi, że będą one widoczne we wszystkich formularzach danego typu, tzn. jeśli przejdziemy do zarządzania uprawnieniami do pól z poziomu konkretnej sprawy i zapiszemy zmiany, będą one widoczne dla **wszystkich spraw**, nie tylko dla edytowanej.

Zarządzanie widocznością zakładek odbywa się analogicznie. Jedyną różnicą jest to, że okno zarządzania zakładkami wywołujemy po kliknięciu **nazwy zakładki** prawym przyciskiem myszy.

## **Uwaga**

Aby móc zarządzać widocznością pól i zakładek, niezbędne jest posiadanie uprawnień...